## **Correct student locations by using Address Update (ADDUPD)**

The process for using addupd is the same in NT as it is in SQL

## **WHAT IS ADDUPD USED FOR?**

You use this utility to correct information in student location fields. Primarily used during the upstu process, addupd will resolve incorrect parsing of student's addresses with street names beginning with EAST, WEST, NORTH, SOUTH or any combination of those names.

Edulognt relies on the prefixes.dat file for parsing. Let's say you have the following street in your geocode:

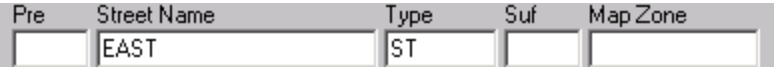

During the upstu you want to match a student to an address on EAST ST, but because the prefixes.dat file contains E, E., EA, EAST, etc, EdulogNT wants to parse the student's street name and make it a prefix as shown below:

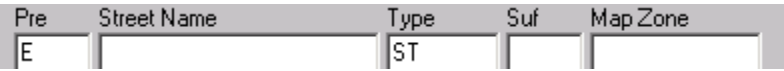

The result is a 'no match' for this student at the completion of your upstu. This situation is resolved when Addupd becomes the bridge for correcting student location fields.

Addupd can also be used to change the address in the student record for commonly misspelled street names. This is a more automated way to assist you with address matching. You could also run this process when the name of a street changes and you need to change the addresses of students living on that street.

## **CREATING THE ADDUPD.DAT FILE**

Buildtxt.exe will be used to create the **Addupd.dat** parameter file.

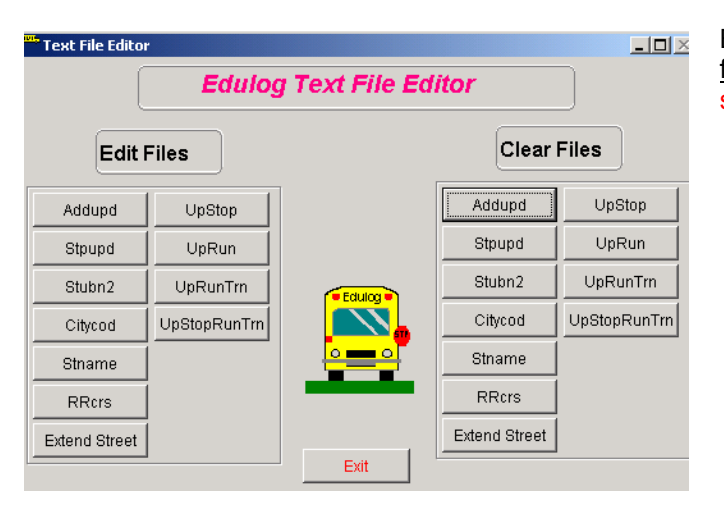

Begin here if creating an addupd.dat file for the first time (if editing an existing data file, skip to step 4).

- 1. Start Buildtxt by using the Launchpad or by going to d:\elt\*LIVE*\buildtxt.exe or d:\elt\*LIVE*\reports\buildtxt.exe (LIVE or other database name you are working in)
- 2. Under **Clear Files**, Select ADDUPD
- 3. When prompted click **OK** to clear the file.

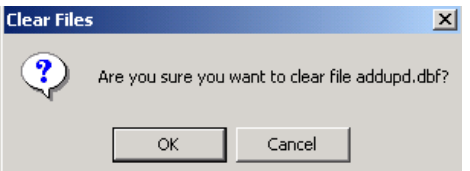

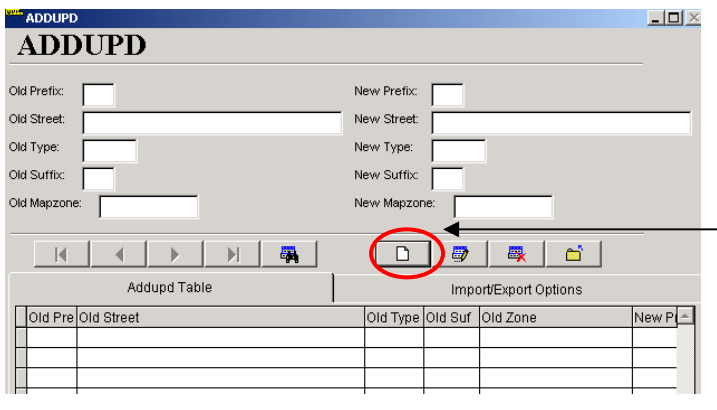

New Prefix: New Street:

New Type:

New Suffix:

 $\overline{\text{ST}}$ 

**DR** 

 $\overline{R}$ 

New Mapzone:

Old Type Old Su

SE

SM

FAST

 $\sqrt{st}$ 

 $\Box$   $\Box$   $\Box$ 

Import/Export Options

 $\mathbb{H}^5$ 

ADDUPD

Old Prefix:

Old Street:

Old Type:

Old Suffix:

Old Mapzone:

 $\mathbb{R}$ 

Old Pre Old Street

**ADAMS** 

AZALEA

AZALEA

**ADDUPD** 

ाि

 $\overline{A}$ 

◢

 $\mathbb{R}^2$ 

Addupd Table

 $\mathbb{N}$  $\overline{\mathbf{q}}_i$ 

- 4. Under **Edit Files**, select ADDUPD
- 5. To begin entering data, press the **Add/Save Record button**8
- 6. Enter the old/incorrect street information here (left side).
- 7. Next, enter the street information as it should appear in the student's location field (right side).
- 8. Save each entry. When finished correcting street names, click on the **Import/Export Options** Tab.

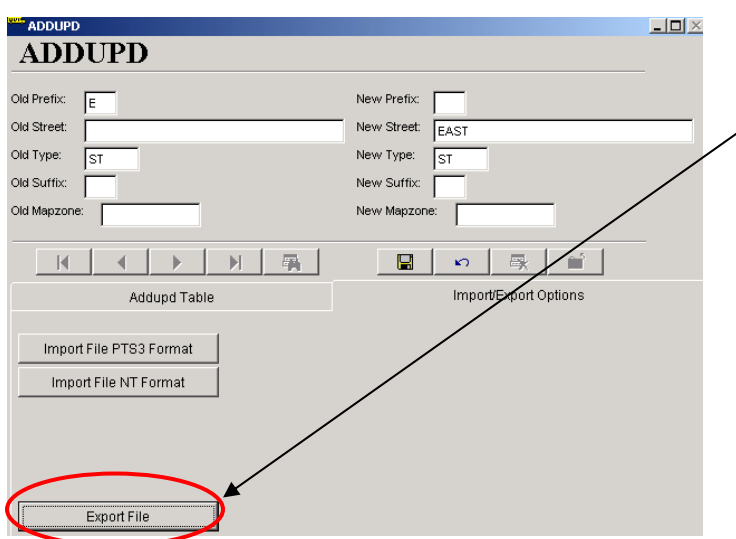

9. Choose **Export File.**

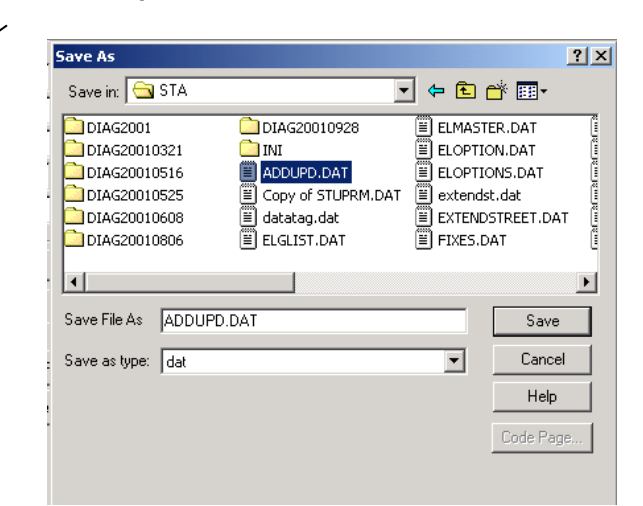

10. Browse to the **Elt\LIVE\Server\STA f**older and save the data as **Addupd.dat**. Overwrite if already exist.

 $\Box$ D $\times$ 

New PL